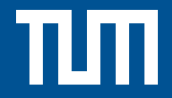

Computer Vision I: Variational Methods 

Winter 2017/18 - Exercise Sessions Nikolaus Demmel, Christiane Sommer

#### **Organization**

- Contact: cvvm-ws17@vision.in.tum.de Please always use the course email address, do not contact tutors directly!
- Course material can be accessed at <https://vision.in.tum.de/teaching/ws2017/vmcv2017> If you do not remember the password, contact us.
- Exercises time: Tuesdays, 16:00-18:15 Exercise room: 02.05.014
- Exercise sheets will be uploaded after Wednesday's lecture. Solutions will be provided online after the exercise sessions.
- Second session is on 07.11.2017 (no exercise and lecture next week).

#### Exercise Format

- Part 1 of each sheet consists of theoretical exercises.
	- They are meant to be solved at home before the exercise session (highly recommended, in particular as preparation for the exam).
	- The solution will be discussed during the exercise session.
- Part 2 consists of programming exercises in Matlab.
	- They are meant to be solved during the exercise session.
	- Feel free to ask for help.
- You do not hand in your solution. We provide comprehensive solutions to both parts after the exercise session. We are available for any questions regarding the solutions.
- Attendance to the exercise sessions is voluntary. However, you should view them as a vital part of the course and take them seriously (you probably know how this works by now).

## MATLAB on Your Computer

- You can install MATLAB on your own computer using the university's student licenses
- Website (forwards to TUMonline): <http://matlab.rbg.tum.de>
- Login with your TUMonline account
- Follow the steps as described to get "MathWorks Matlab for Students"
- Make sure to get at least the Image Processing Toolbox

## Short MATLAB Introduction

- MATLAB has a very good built-in documentation:
	- help <function> shows a short overview in the command window
	- doc <function> opens the long documentation in a new window
	- open <function> opens the source code in the editor
- For further questions, you can always ask us during the exercise sessions!
- Short useful cheat sheet can be downloaded at <http://web.mit.edu/18.06/www/Spring09/matlab-cheatsheet.pdf>
- Longer basic documentation:

[http://campar.in.tum.de/twiki/pub/Chair/TeachingWs13TDCV/](http://campar.in.tum.de/twiki/pub/Chair/TeachingWs13TDCV/MATLABWorkshop.pdf) [MATLABWorkshop.pdf](http://campar.in.tum.de/twiki/pub/Chair/TeachingWs13TDCV/MATLABWorkshop.pdf)

## Image Axes and MATLAB Indices

- By convention, the x-axis is left to right (image columns), y-axis top to bottom (image rows).
- Matrix indices in MATLAB are row first, therefore you write:  $p = I(y, x)$ ;

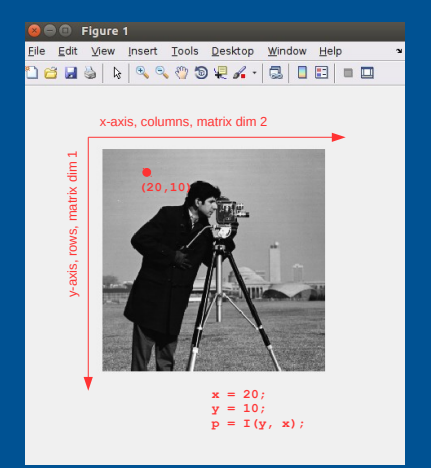

# Questions?